## Boite à outils

Les 5 outils présentés ci-dessus font notamment partie de services accessibles depuis le site [EduPortail.](https://edu-portail.ac-versailles.fr/) **Eduportail** est un portail internet élaboré par la D.S.I. en collaboration avec la Délégation Académique au Numérique Éducatif de l'académie de *Versailles* (DANE). Il met à disposition des enseignants, de leurs élèves et des personnels par l'académie de Versailles, un grand nombre d'outils de travail collaboratif et de communication.

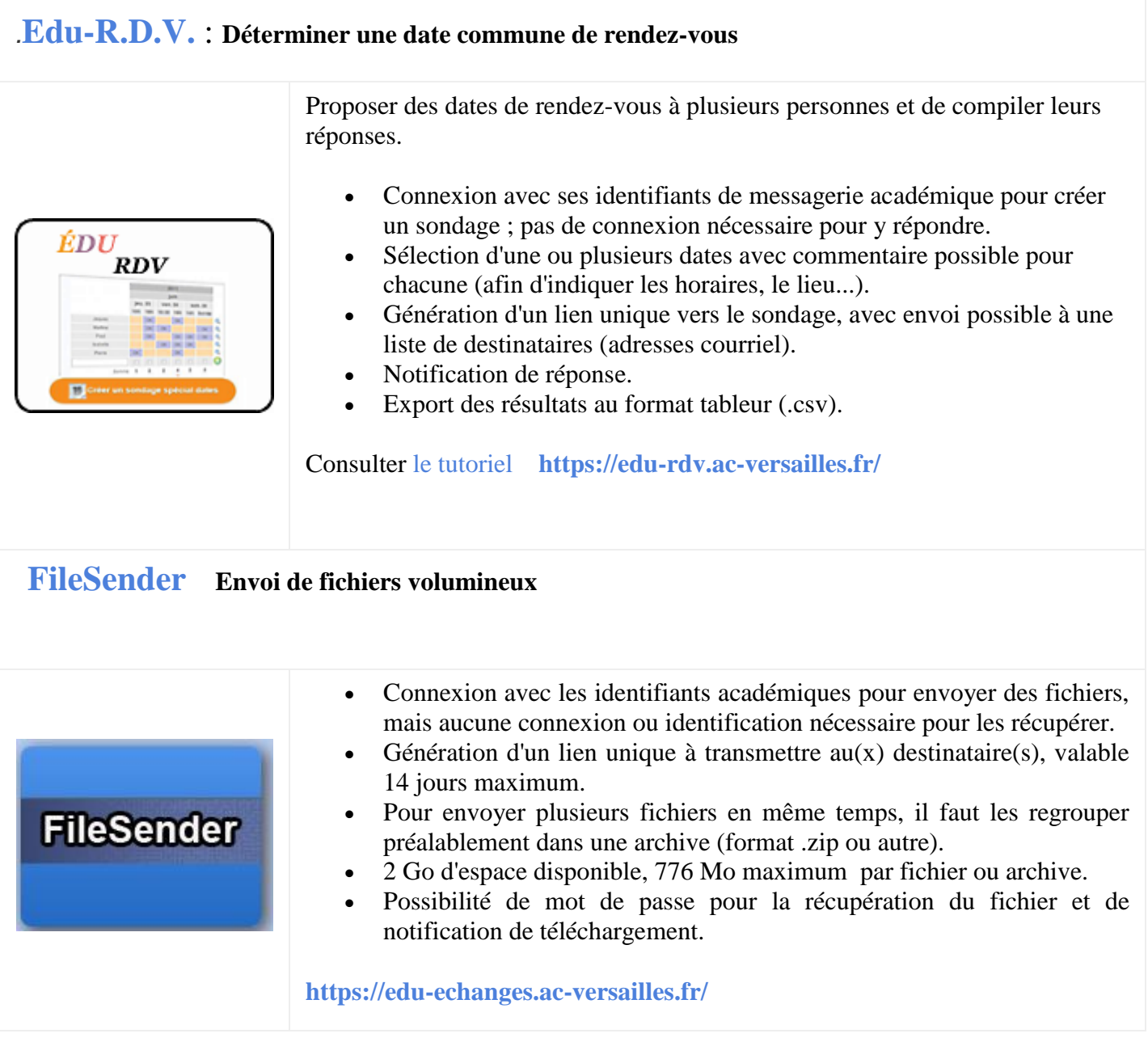

## **[Sympa](https://messagerie.ac-versailles.fr/listes/) Serveur de listes de l'académie de Versailles**

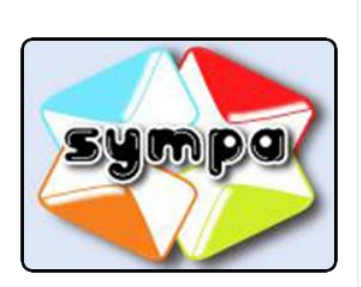

Chaque personnel peut gérer les listes de diffusion dont il est propriétaire, s'abonner ou se désabonner de listes. Pour pouvoir utiliser Sympa, il suffit d'entrer son adresse en **"@ac-versailles.fr"** et son mot de passe de messagerie.

Espace personnel de stockage en ligne multi-plateformes, avec possibilités de

- Consultez le [guide d'utilisation](https://ariane.ac-versailles.fr/pia/jcms/piap1_72886/fr/guide-listes-de-diffusion-academiques-juin-2014) et la [charte de l'utilisateur.](https://ariane.ac-versailles.fr/pia/jcms/piap1_72883/fr/charte-sympa)
- Consultez le [didacticiel](https://ariane.ac-versailles.fr/pia/jcms/piap1_72884/fr/creer-une-liste-sympa) pour la création d'une liste.

**<https://messagerie.ac-versailles.fr/listes/>**

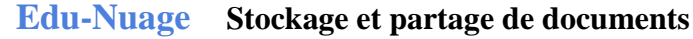

partages. Connexion avec ses identifiants de messagerie académique. Stockage de documents (tous types) dans une arborescence de répertoires. Partage par création d'une U.R.L. (lien) vers le document, avec possibilité de mot de passe et d'expiration automatique. Synchronisation des contenus avec ordinateur, tablette ou téléphone connecté, par installation d'une application. Visualisation et lecture directe de fichiers image, vidéo, son et au académ format OpenDocument. Espace de stockage de 1 Go par utilisateur, pour des fichiers de 500 Mo maximum. Création directe de fichiers texte (.txt). Bureau virtuel : calendrier avec création d'événements, liste de contacts (import possible de carnet d'adresses au format .vcf), gestionnaire de tâches et de favoris. Multilangues. Consultez des [démonstrations en ligne.](http://demo.owncloud.org/) **<https://edu-nuage.ac-versailles.fr/> [Maca-Dam](https://bv.ac-versailles.fr/macadam/depannage) Messagerie académique – dispositif d'auto maintenance** • Modifier votre mot de passe Augmenter la taille de votre boîte aux lettres Définir vos questions secrètes Activer votre compte wifi Eduroam **MACA-DAM**  Retrouver votre identifiant de messagerie Définir un nouveau mot de passe au moyen des questions secrètes [Besoin d'aide ?](https://bv.ac-versailles.fr/macadam/depannage?action=26) **<https://bv.ac-versailles.fr/macadam/depannage>**